# **INSTRUCCIONES APLICACIÓN**

### **1.- ENTRAS EN INTERNET**

Ya dentro de internet pones:

• <https://www.miclub.pro/cd-quintanar>

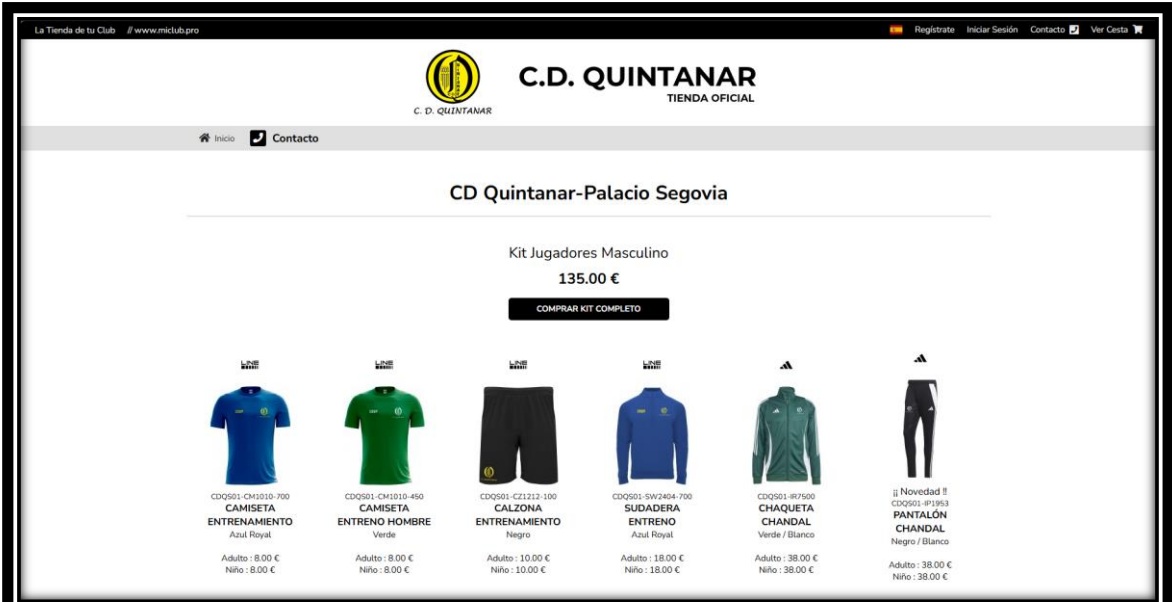

# **2.- ELIGES EL PACK QUE TE CORRESPONDE**

Estos son los diferentes packs:

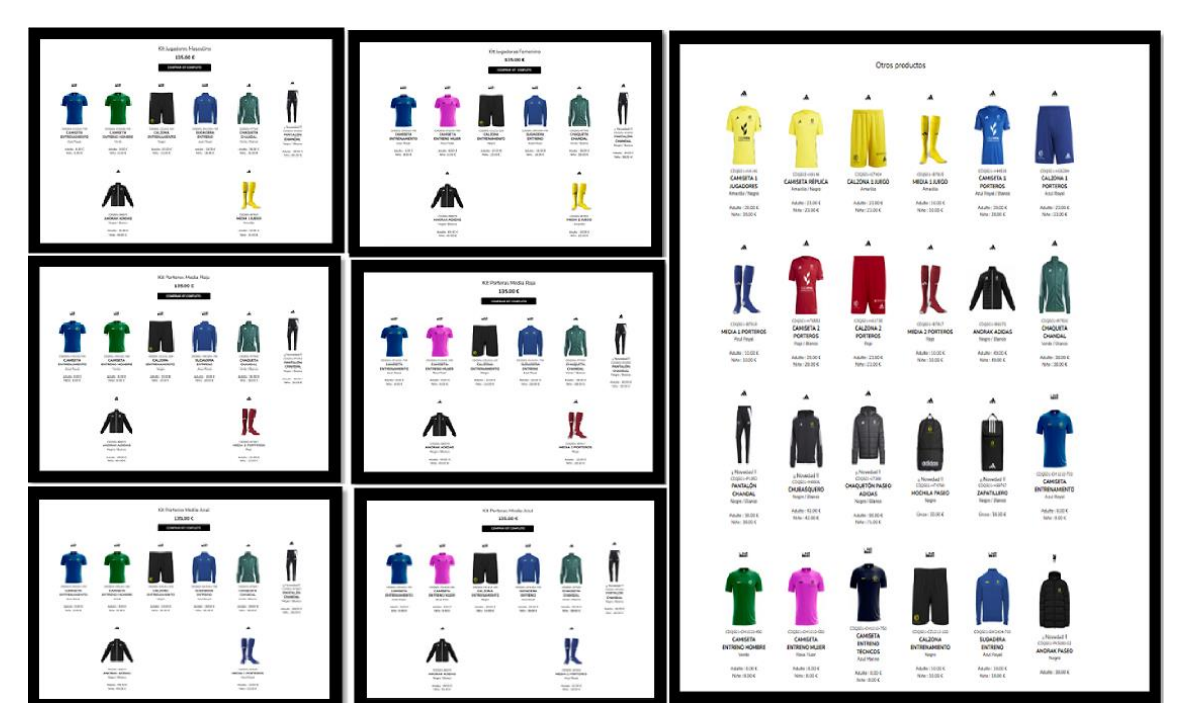

# **3.- UNA VEZ ELEGIDO DA ¨COMPRAR KIT COMPLETO¨ O SI ES OTRO PRODUCTO PUES AL PRODUCTO EN COCRETO**

Y te saldrá esta página (he cogido el primer pack como ejemplo)

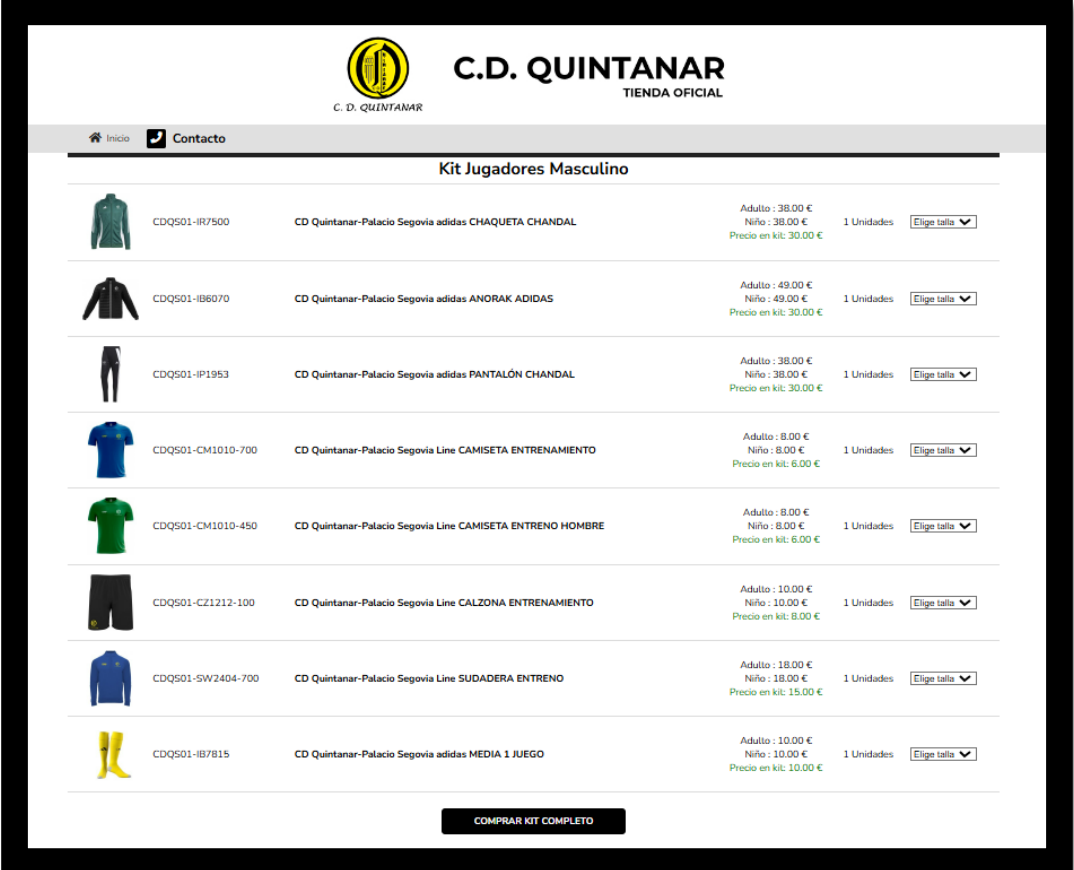

### 4.- PONER LAS TALLAS QUE CORRESPONDAN EN TODAS LAS PRENDAS QUE TE APAREZCAN

Estas son las diferentes tallas (he cogido la chaqueta de chándal como ejemplo):

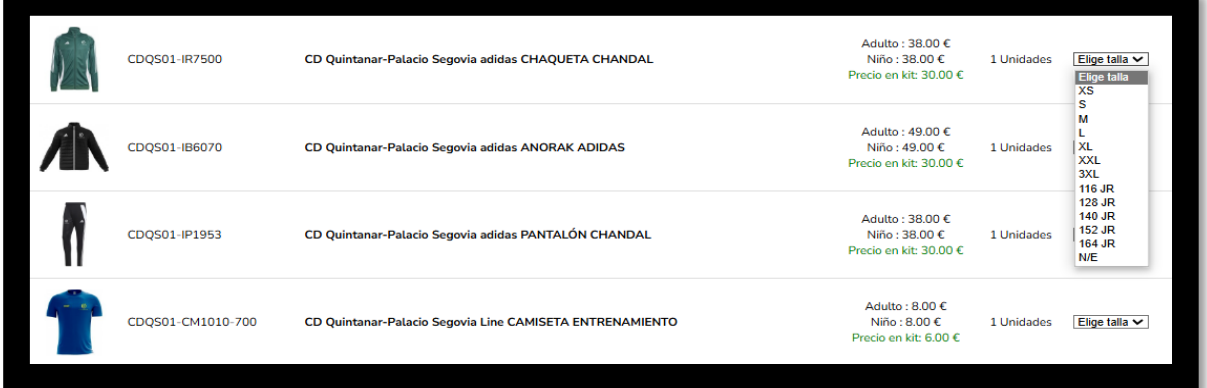

# 5.- UNA VEZ ELEGIDO TODAS LAS TALLAS DAS A **COMPRAR (ABAJO)**

Te aparecerá asi

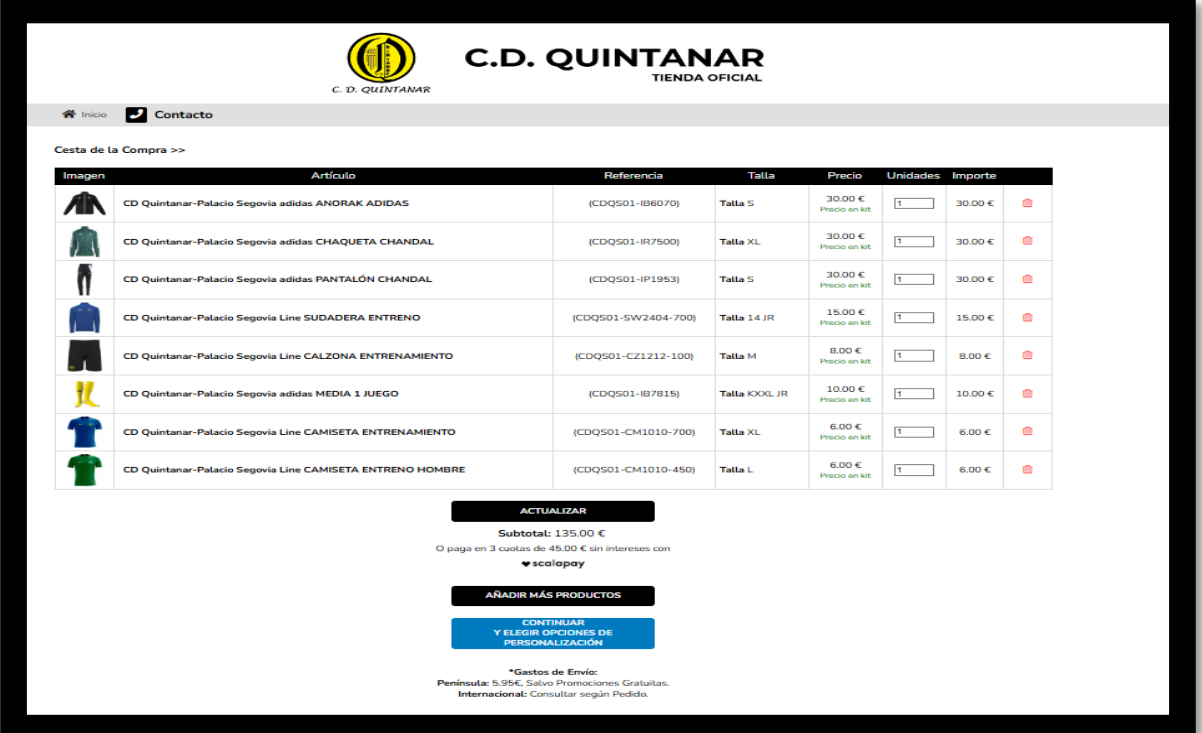

# 6.- DAS A COMPRAR (AZUL) Y TE APARECERA ESTO

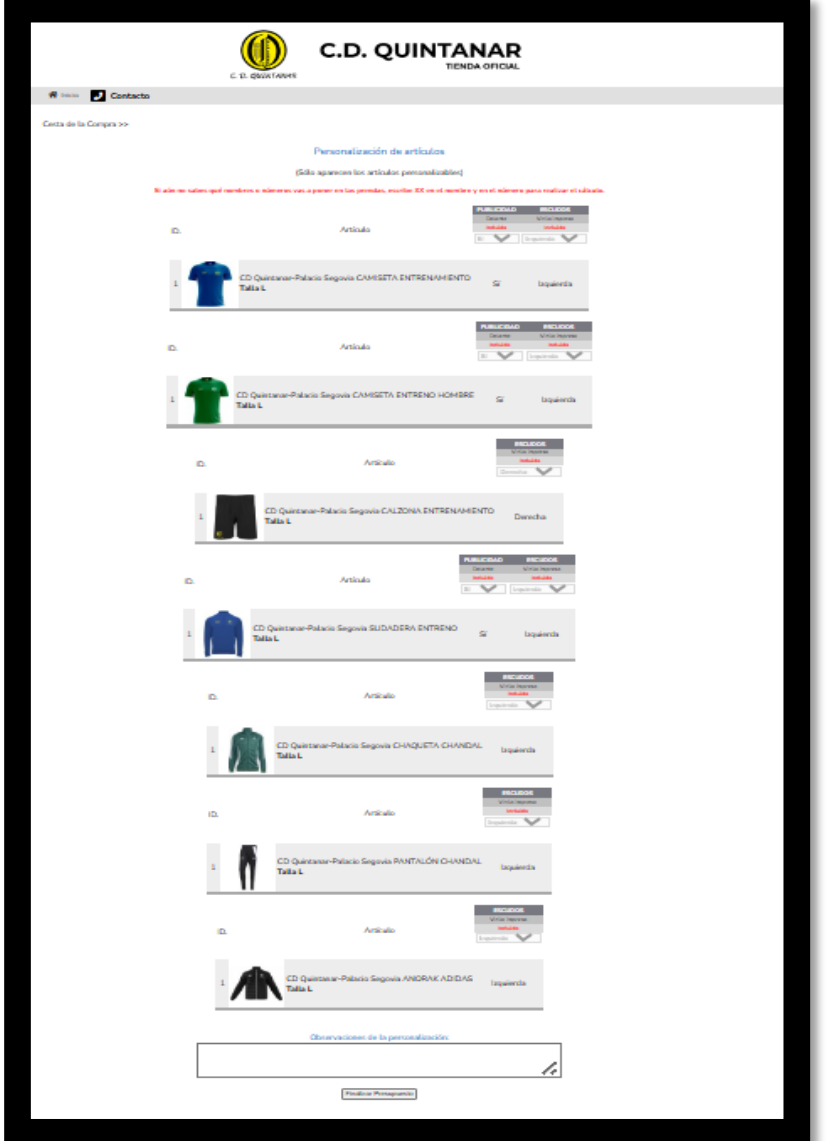

### 7.- DAS A FINALIZAR PRESUPUESTO Y TE **APARECERA ESTO**

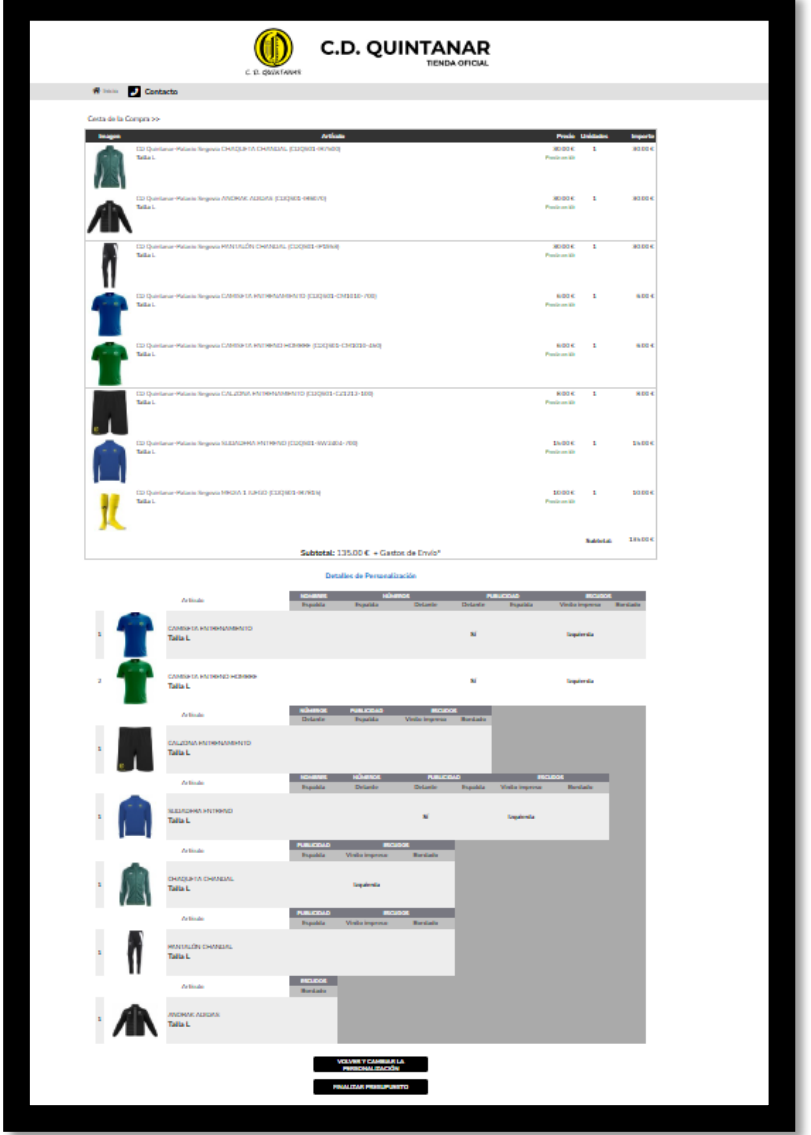

### 8.- DAS A FINALIZAR PRESUPUESTA Y TE **APARECERA ESTO**

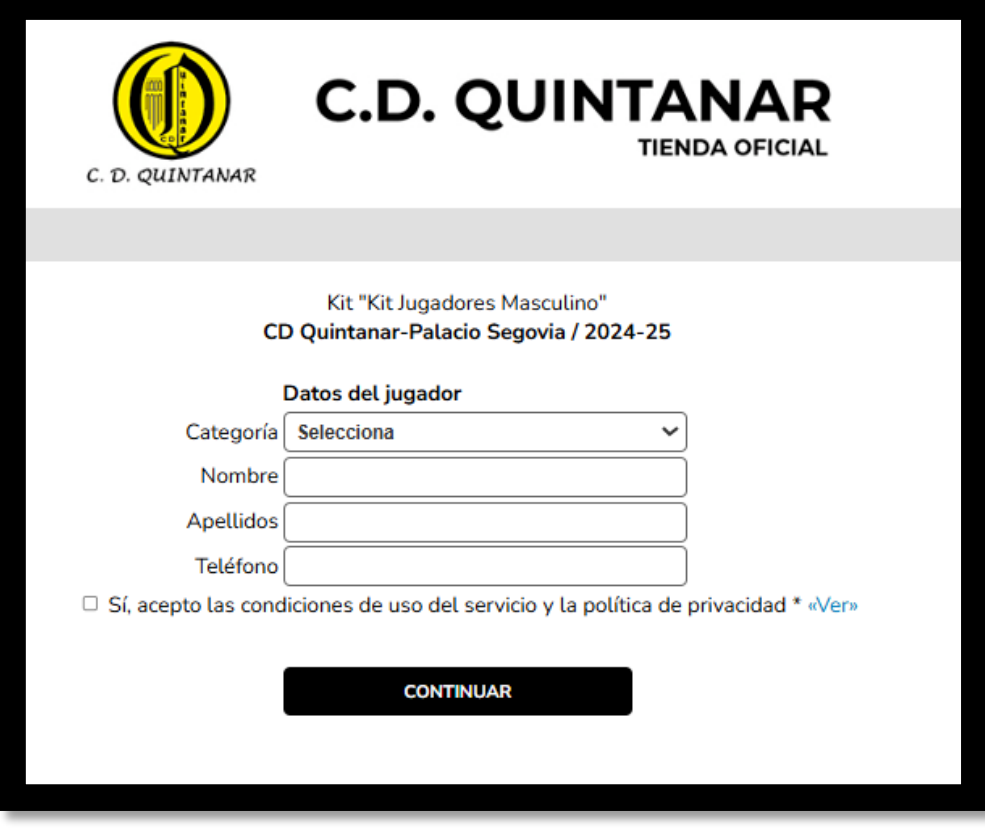

### **9.- DESPUES DE RELLENAR Y DAR A CONTINUAR, TE SALDRA ESTO**

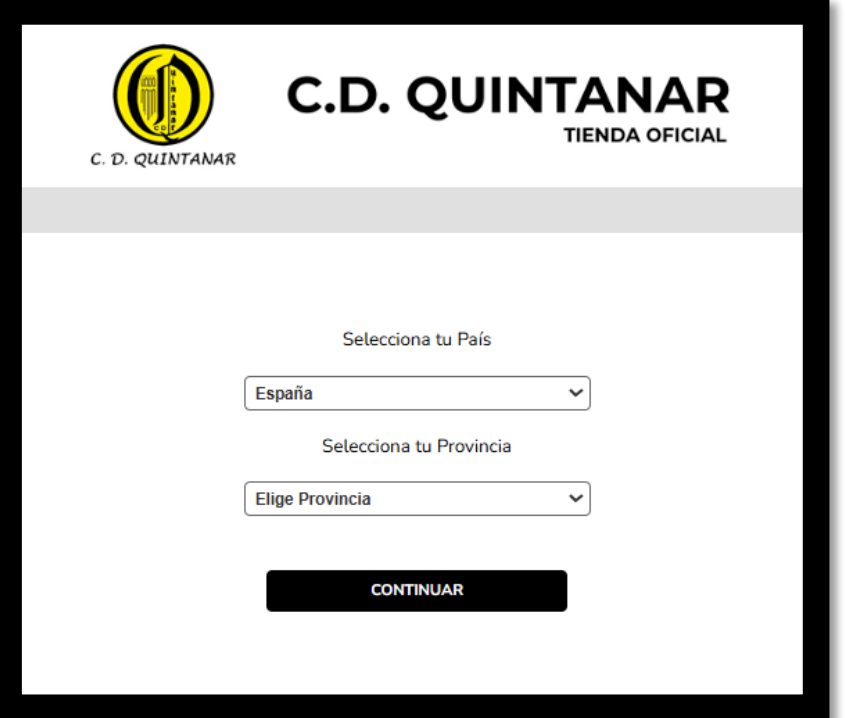

**10.- DESPUES DE RELLENAR Y DAR CONTINUAR, TE SALDRA ESTO**

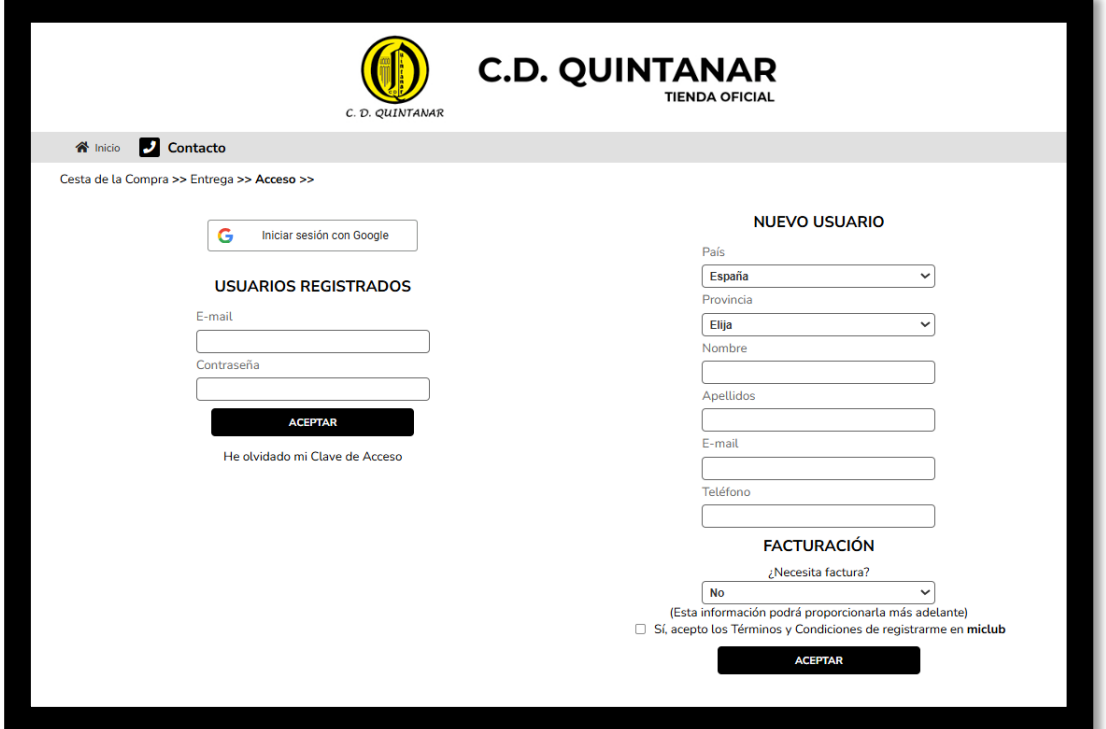

### **11.- DESPUES DE TODO TE SALDRA POR ULTIMO ESTO**

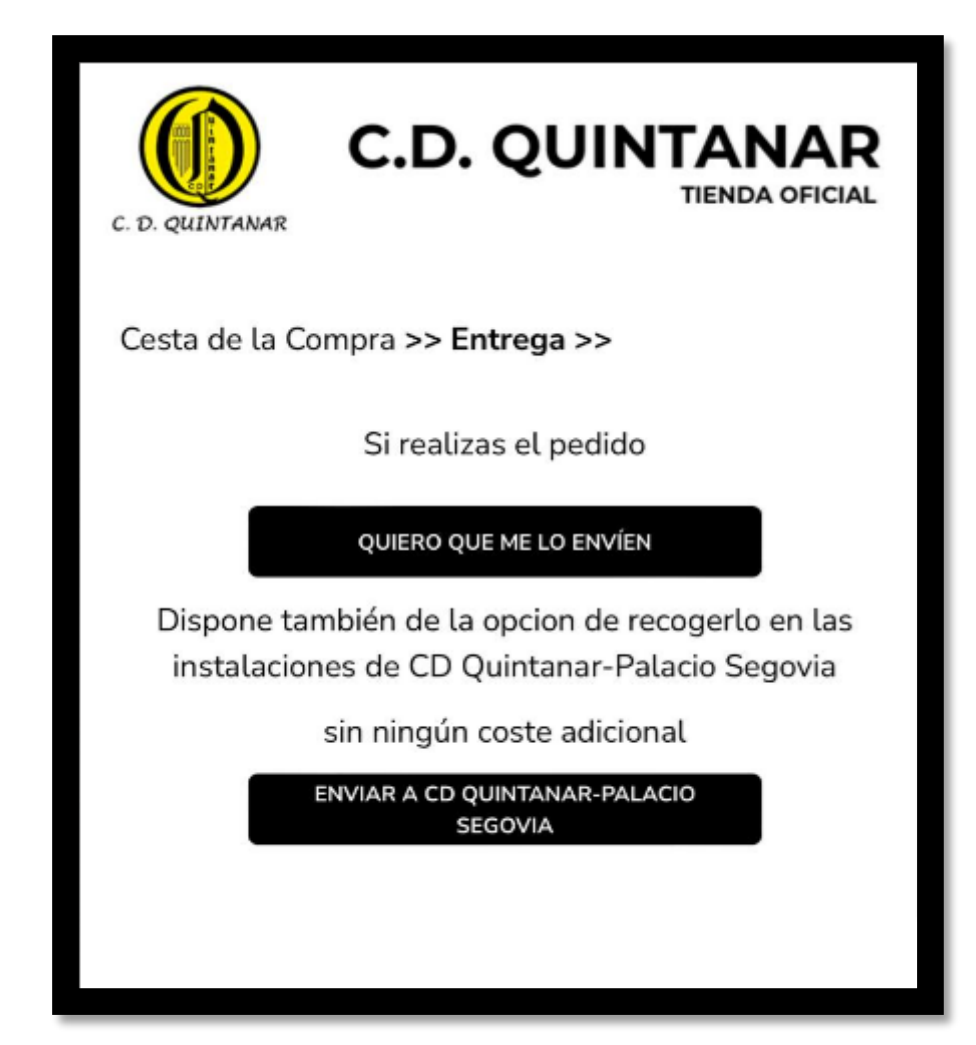

#### **IMPORTANTE**

- La ropa que se compre fuera de los kits obligatorios, a modo particular llevará siempre el escudo del club. sin embargo toda esta ropa que se compre fuera de los kit podrá personalizarse a gusto de cada uno (publicidad, nombre, número..etc) para ello habrá que añadirlo en comentarios todo lo que se desea configurar en la ropa
- Cualquier problema, incidencia o duda en todo lo que respecta a la ropa se hará a través del contacto de atención al cliente de la propia empresa que está disponible en la propia web
- Los **PORTERO/AS** , antes de adquirir la ropa tendrán que confirmar con sus entrenadores o en su caso el Club el color de las medias , ya que la roja corresponde al número 1 y la azul al número 13

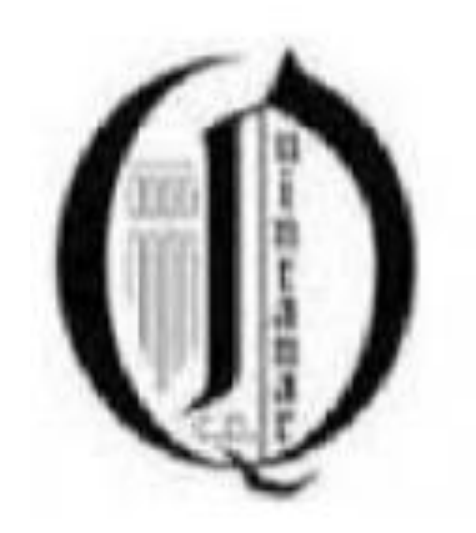